# Where to go for further information

Training sessions are available to all UHL and LPT staff free of charge for all our electronic resources. We offer several types of session; scheduled sessions and sessions for individuals and groups as and when requested. For more details on training please contact us or visit our website: www.uhl-library.nhs.uk/training

Information and guidance is available on other resources available from the library services. Please contact the libraries for details or check out the library web pages www.uhl-library.nhs.uk for more details.

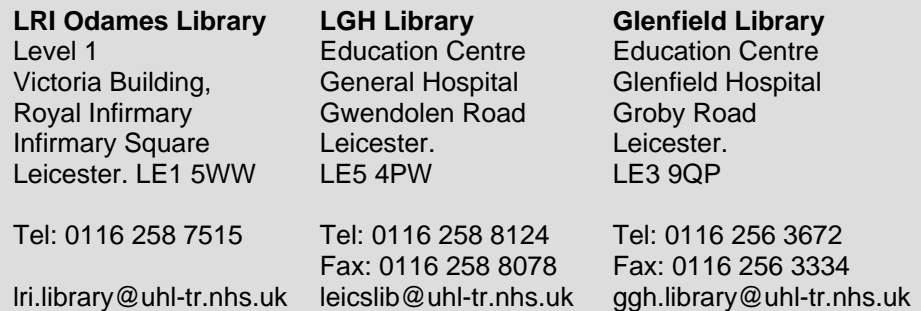

### **Staffed hours**

GH & LRI 9.00am - 4.30pm Monday to Friday LGH 9.00am - 1.00pm Monday 10.00am - 3.00pm Tuesday to Friday 24-hour access is available at all three sites

# www.uhl-library.nhs.uk

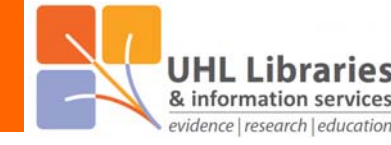

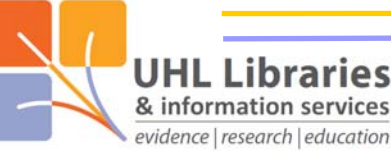

# **Getting access to journals**

### Journals

Journals are available in print and online from a number of different providers. Because users cannot be expected to know what is available and how to get access to it, we use a journals list. This list is used when you want to find out what access there is to specific journal titles. If you want to search for information on a topic, search databases like UpToDate, DynaMed, NHS Evidence and Medline.

## Accessing the journals list

Go to www.uhl-library.nhs.uk/journals and login with your NHS username and password. This will ensure that you get all of the information that is relevant to you. You can also get to this login page from our library website: www.uhl-library.nhs.uk

# Searching the journals list

Use the search box rather than browsing by letter as the list is so long. Just enter one or more words from the journal title in the search box and click on 'Search'.

### **NICF**

About E-Journals

My Journ

available point of u

available **Brief Us** You car titles that title key can sea keyword

or for all

Use the browse to Journals and Databases

SEARCH MY IOURNAL

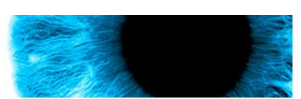

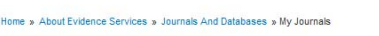

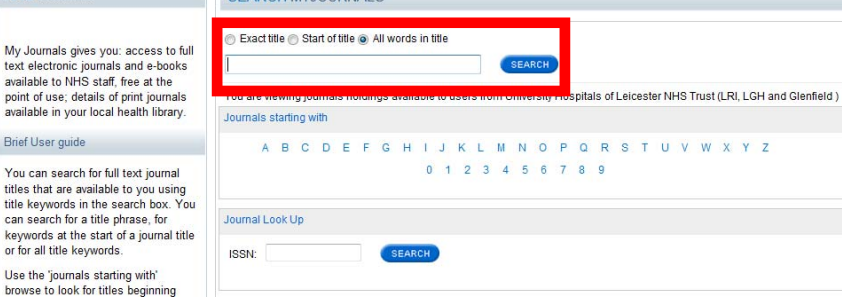

### **Making sense of the results!**

You will notice that there will often be more than one result for each journal title. Please make sure that you check the years covered by each result. If the year you need access to is covered by more than one result, chose the more appropriate access route

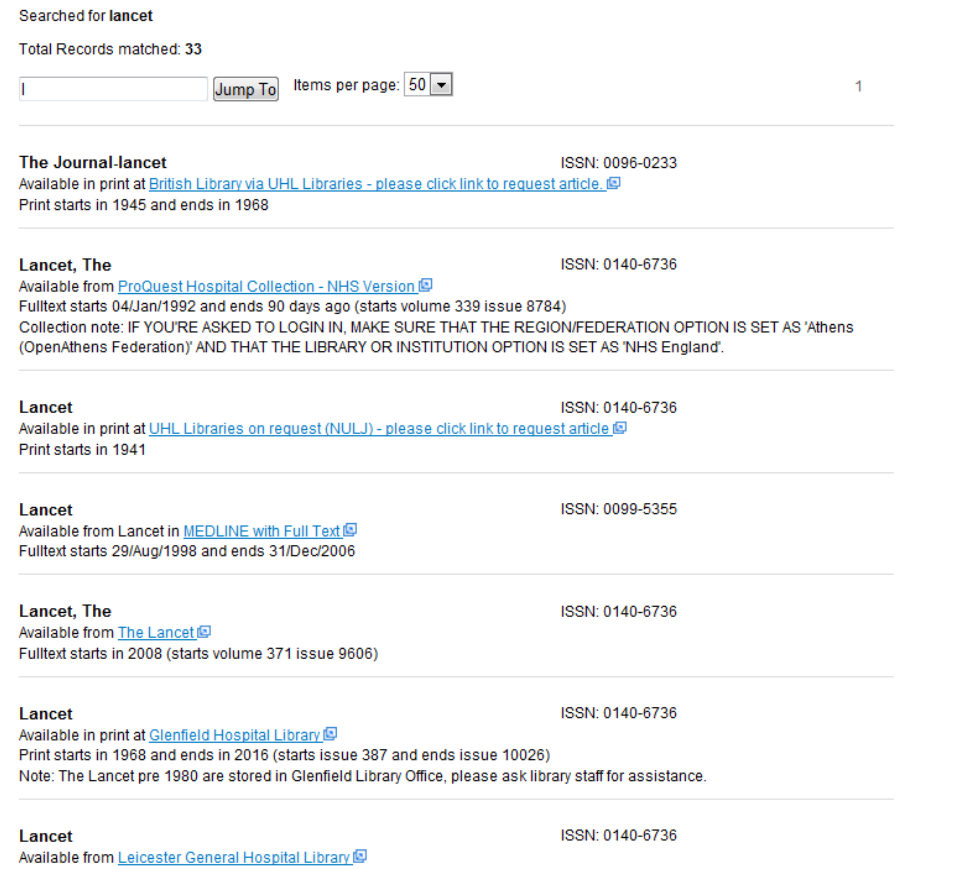

Fulltext starts in 1950 and ends in 2016 (starts issue 387 and ends issue 10026) Note: Issues before 2000 held in Archive

Lancet

ISSN: 0140-6736

Available in print at LRI Library Print starts in 2011 and ends in 2016 (starts issue 387 and ends issue 10026)

# www.uhl-library.nhs.uk

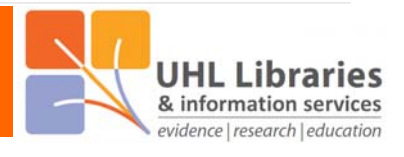

### **Access routes**

There are 3 different access routes to the fulltext of articles.

#### **In print**

If the result says that the fulltext is available in print at one of our libraries (example below) then either come to read/copy it or ask us to send you a copy. The link simply takes you to a page with more information about requesting articles available in print.

#### Lancet

ISSN: 0140-6736

Available in print at Glenfield Hospital Library Print starts in 1968 and ends in 2016 (starts issue 387 and ends issue 10026)

### **Online**

**I**f the result doesn't say that the fulltext is available in print, then it will look something like the examples below. Whatever the link text says, clicking on the link should take you to the fulltext provider. Once on their site, you may need to find the 'Athens' link to complete the login process but some sites will log you in automatically. This can be a confusing process so don't hesitate to contact one of the libraries of you have any problems accessing online journal articles.

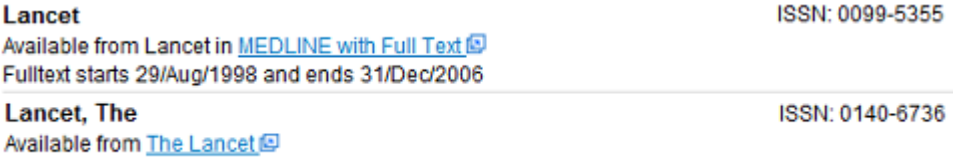

Fulltext starts in 2008 (starts volume 371 issue 9606)

### **On request**

Some results appear to suggest articles are available in print but mention being available on request from 'British Library' or 'NULJ'. These are not held by us but we can try and get them for you. Just ask us and well try and get them and let you know if there are any copyright restrictions. The link simply takes you to a page with more information.

#### **The Journal-lancet**

#### ISSN: 0096-0233

ISSN: 0140-6736

Available in print at British Library via UHL Libraries - please click link to request article. Print starts in 1945 and ends in 1968

### Lancet

Available in print at UHL Libraries on request (NULJ) - please click link to request article [9] Print starts in 1941